# **T Phone Pro (2023) 5G mobilní telefon**

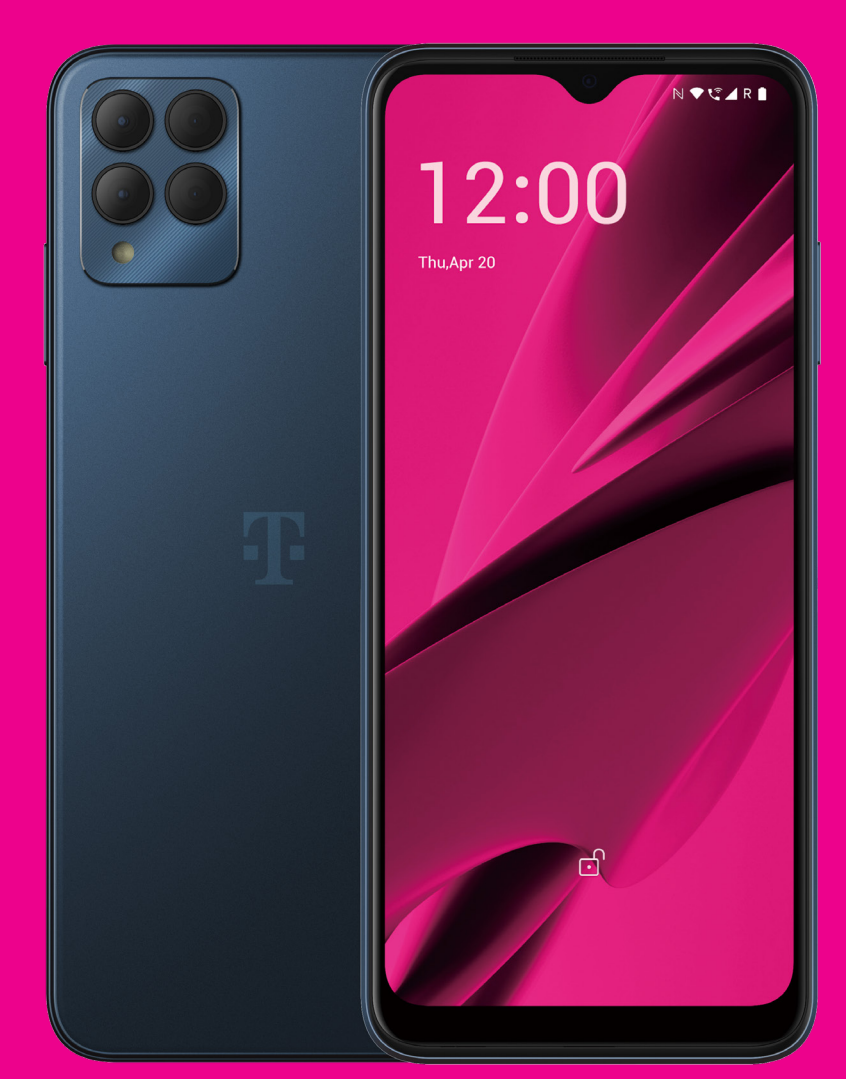

Uživatelská příručka Čeština

# 

Děkujeme, že jste si vybrali 5G mobilní telefon T phone Pro (2023). Abyste zajistili zachování optimálního stavu zařízení, přečtěte si prosím tuto příručku a uschovejte ji pro budoucí použití.

### 

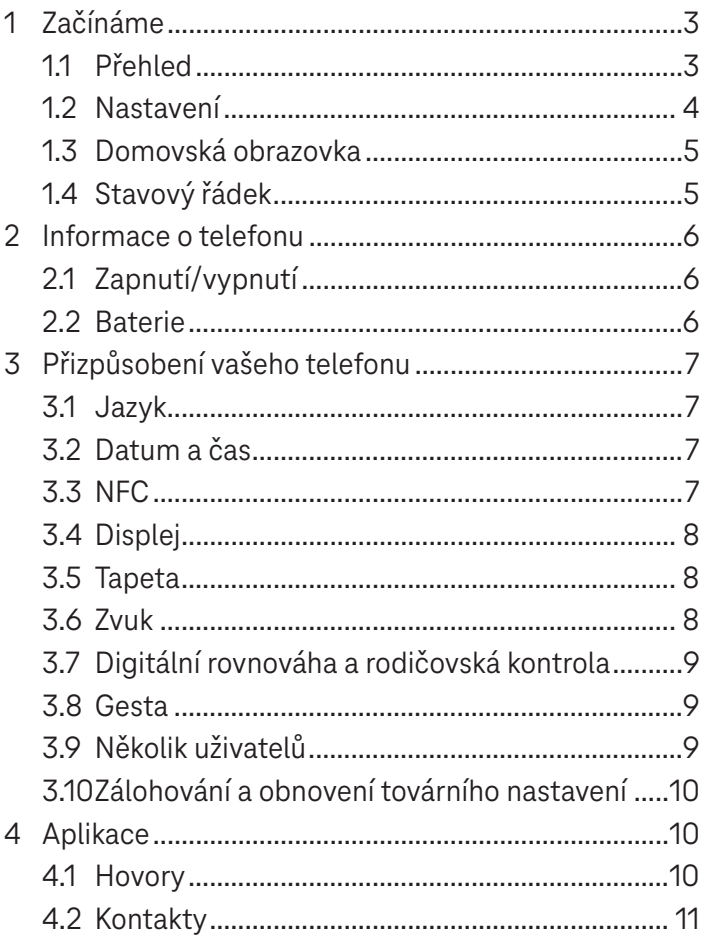

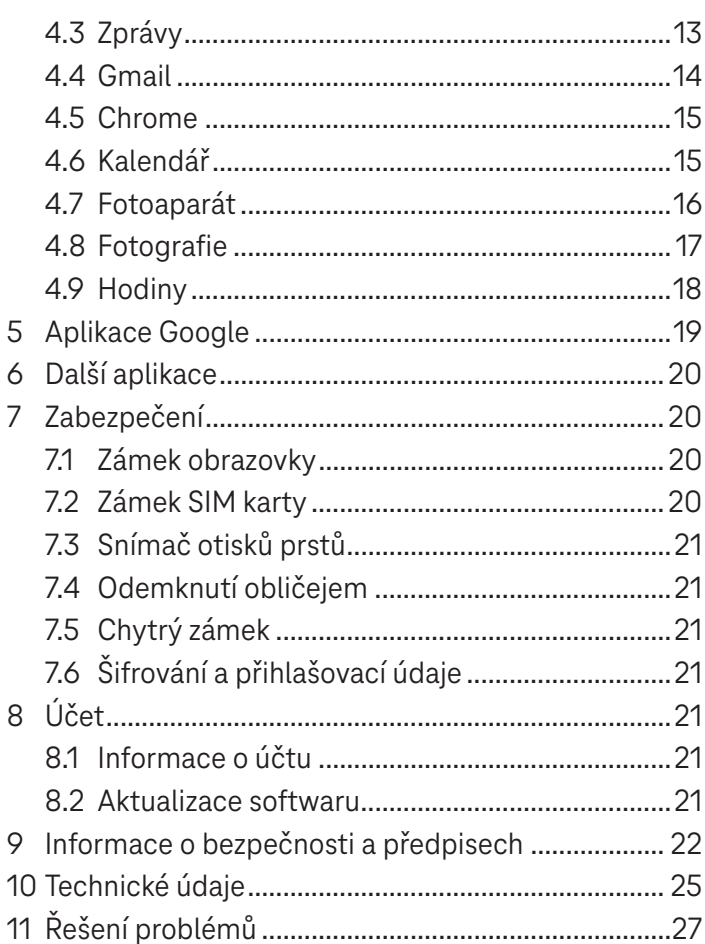

# Začínáme .....

# **1.1 Přehled**

#### **Poznámka: Snímač otisků prstů se nachází na tlačítku napájení.**

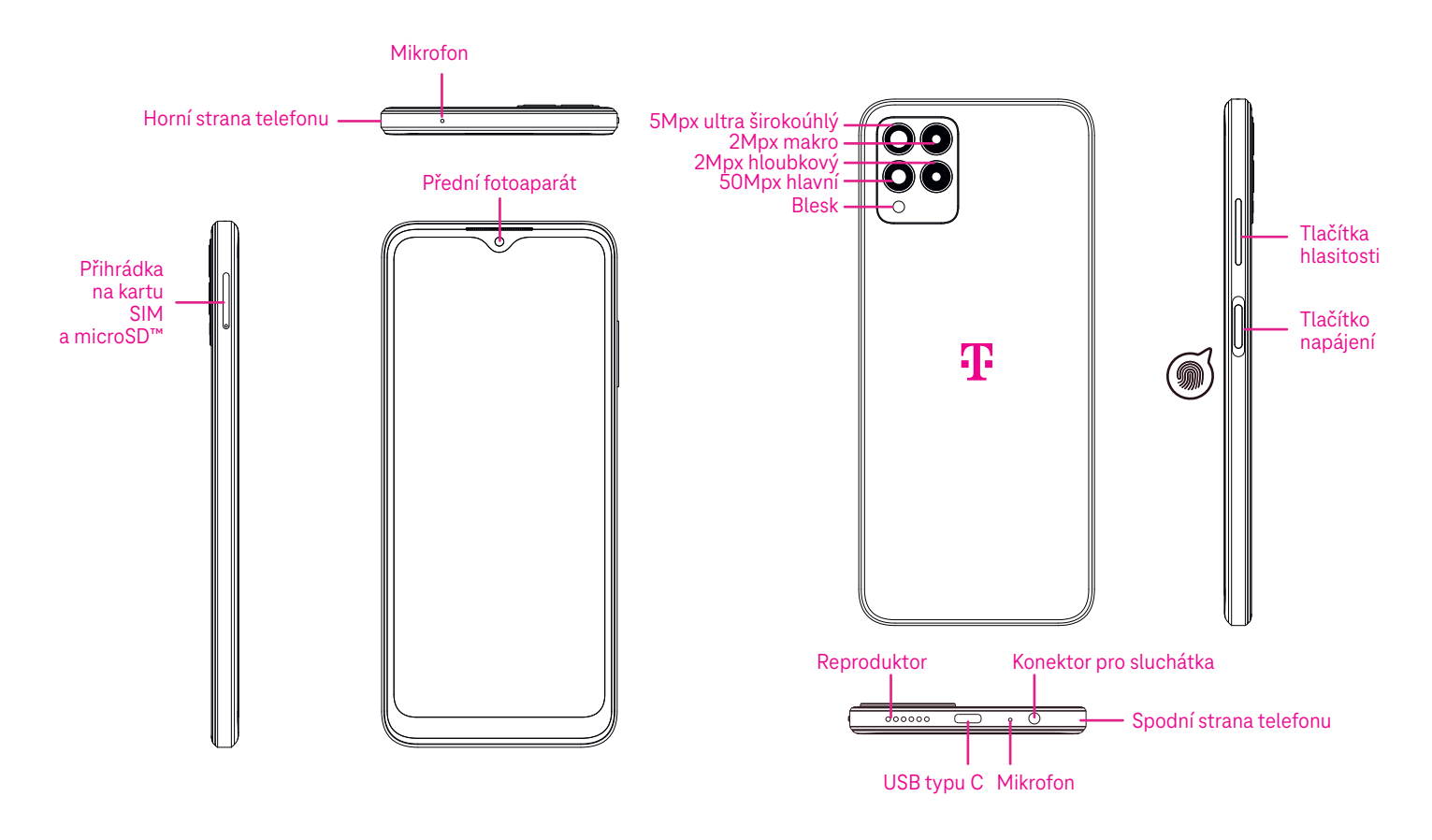

#### **Tlačítko napájení**

- Rychlým stisknutím a uvolněním zamknete nebo rozsvítíte obrazovku.
- Stisknutím a podržením spustíte **Asistenta Google**.
- Stisknutím a podržením tlačítka **Napájení** a tlačítka **Zvýšení hlasitosti** zobrazíte obrazovku s možnostmi Nouzový režim, Vypnout nebo Restartovat.
- Stisknutím a podržením tlačítka **Napájení** a tlačítka **Snížení hlasitosti** pořídíte a uložíte snímek obrazovky.
- Stisknutím a podržením tlačítka **Napájení** a tlačítka **Zvýšení hlasitosti** po dobu aspoň 10 sekund vynutíte restartování.
- Dvojnásobným stisknutím tlačítka **Napájení** aktivujete fotoaparát.

#### **Tlačítka hlasitosti**

- Pomocí tlačítek Zvýšení hlasitosti a Snížení hlasitosti můžete upravit hlasitost vyzvánění, hlasitost hovoru během telefonního hovoru nebo hlasitost médií během poslechu hudby, sledování videa nebo streamování obsahu.
- Stisknutím tlačítek hlasitosti během příchozího hovoru ztišíte vyzvánění.
- Při používání fotoaparátu můžete stisknutím tlačítka Zvýšení hlasitosti nebo Snížení hlasitosti pořídit fotografii.

# **1.2 Nastavení**

#### **Vložení karty nano SIM**

Aby bylo možné uskutečňovat hovory pomocí mobilní sítě, je nutné vložit kartu nano SIM.

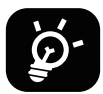

Tento telefon podporuje pouze karty nano SIM. Abyste zabránili poškození telefonu, nepokoušejte se vkládat jiné typy karet SIM, jako například karty mini nebo micro.

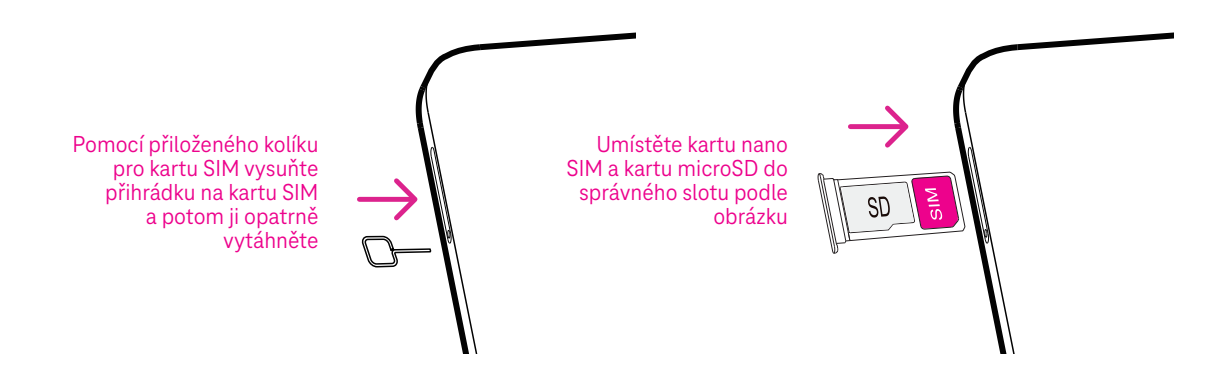

Poznámka: I když není vložena žádná karta SIM, můžete telefon zapnout, připojit k síti Wi-Fi a používat některé funkce telefonu.

#### **Nastavení telefonu**

Při prvním zapnutí telefonu byste měli nastavit následující možnosti:

- Dotykem **Čeština** vyberte jazyk a dotykem **Nastavení vzhledu** upravte funkce dostupnosti. Po dokončení se v původním rozhraní dotkněte **Spustit** pro pokračování.
- Vyberte dostupnou síť Wi-Fi. Nebo se dotkněte **Nastavit offline** a **Pokračovat**.
- Zapnutím přepínače **povolíte telefonu používat polohu. Pokud chcete tuto funkci zakázat, vypněte** přepínač .
- Zapnutím přepínače povolíte vyhledávání. Pokud chcete tuto funkci zakázat, vypněte přepínač
- Zapnutím přepínače povolíte odesílání dat o používání a diagnostických dat. Pokud chcete tuto funkci zakázat, vypněte přepínač
- Pokračujte klepnutím na **Další** a stiskněte tlačítko **Přijmout**.
- Nastavte kód PIN pro zámek obrazovky nebo se na obrazovce dvakrát dotkněte **Přeskočit** pro pokračování.

# **1.3 Domovská obrazovka**

Všechny nejčastěji používané položky (aplikace, zástupce, widgety, složky) můžete přidat na domovskou obrazovku za účelem rychlého přístupu k nim. Pak se přejetím prstem z dolní části obrazovky nahoru vraťte na domovskou obrazovku.

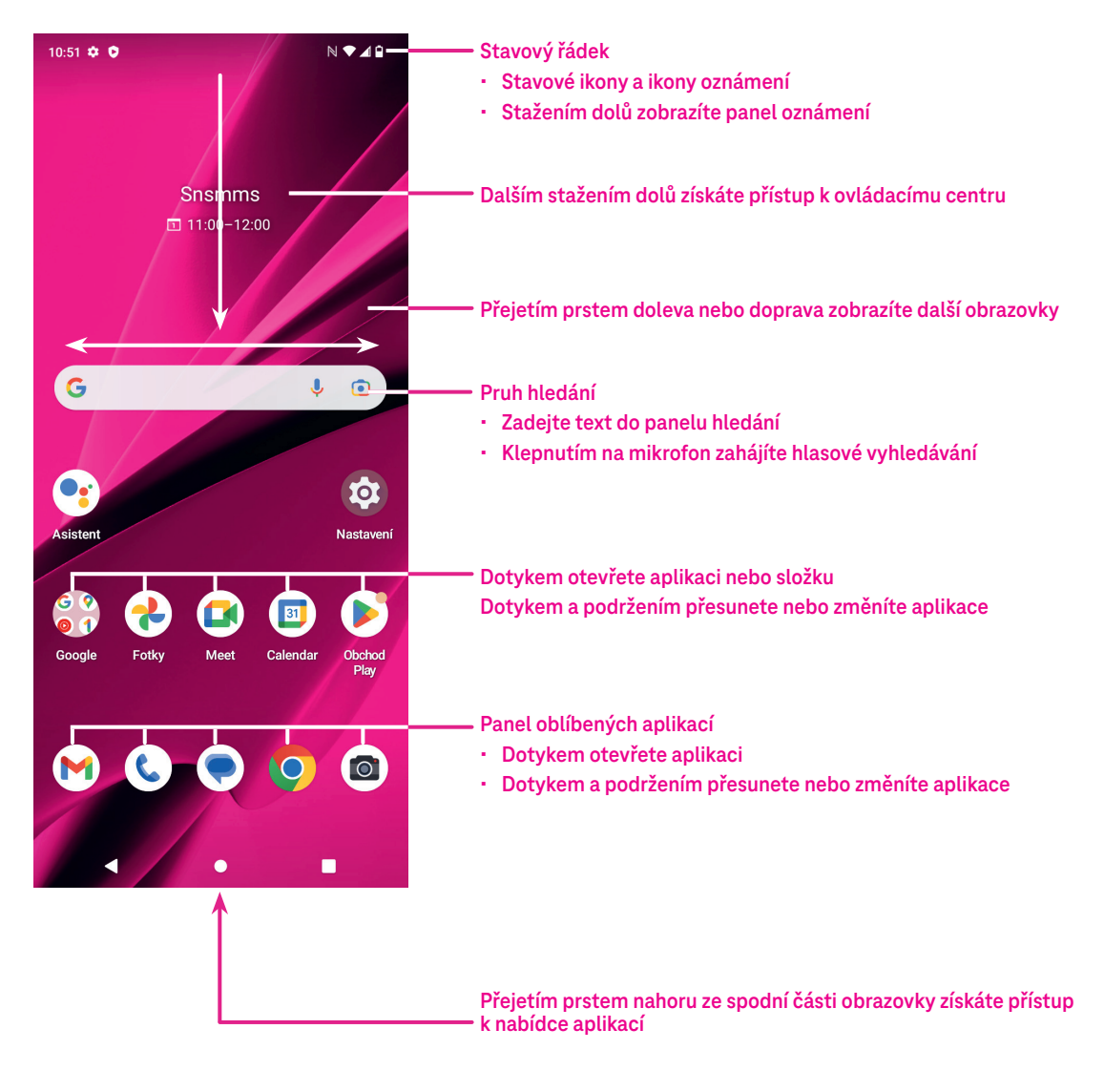

## **1.4 Stavový řádek**

Stavový řádek se zobrazuje v horní části domovské obrazovky a obsahuje ikony indikující stav telefonu a upozornění na nová oznámení.

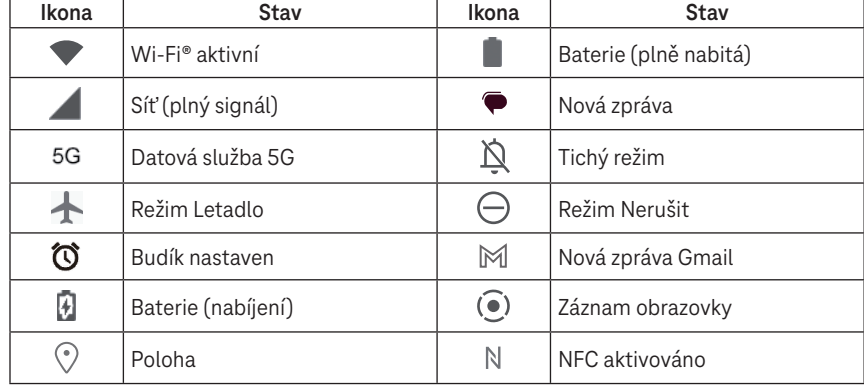

# **2 Informace o telefonu .........**

# **2.1 Zapnutí/vypnutí**

Jestliže chcete zařízení zapnout, podržte stisknuté tlačítko **Napájení,** dokud se telefon nezapne. V případě potřeby telefon odemkněte (bez zabezpečení, přejetím prstem, gestem, kódem PIN, pomocí hesla, otisku prstu nebo obličeje). Po odemknutí se zobrazí domovská obrazovka.

Pokud neznáte kód PIN nebo jste jej zapomněli, obraťte se na oddělení péče o zákazníky. Z bezpečnostních důvodů neukládejte kód PIN do telefonu.

Jestliže chcete zařízení vypnout, stiskněte tlačítko **Napájení** a tlačítko **Zvýšení hlasitosti** a podržte je, dokud se nezobrazí možnosti. Následně vyberte možnost **Vypnout**.

#### **Nabíjení**

Zasuňte malý konec nabíjecího kabelu do nabíjecího portu a zapojte nabíječku do elektrické zásuvky.

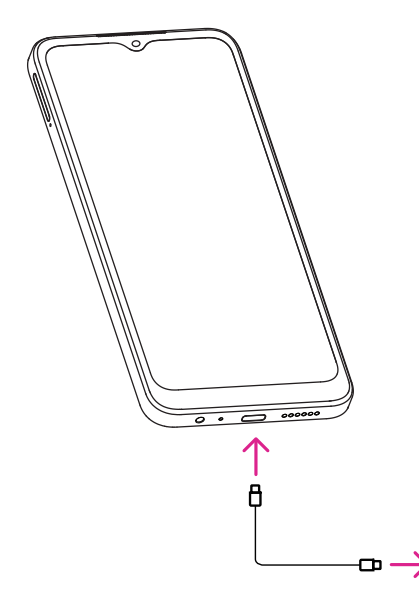

- Zasuňte kabel USB typu C do nabíjecího portu podle obrázku.
- Zapojte nabíječku do elektrické zásuvky.

**Poznámka: Použijte kabel USB typu C, který je součástí balení. Nabíječka do zásuvky se prodává samostatně. Použití nesprávného kabelu a nabíječky může vést k poškození nabíjecího portu nebo snížení výkonu baterie.**

### **2.2 Baterie**

Pomocí těchto nastavení můžete optimalizovat výdrž baterie.

#### **Zapnutí režimu úspory energie**

- Přejděte do nabídky **Nastavení** > **Baterie** > **Spořič baterie**.
- Dotykem **Použít spořič baterie** > **ZAPNOUT**  aktivujte režim úspory baterie.

Poznámka: Režim Spořič baterie nelze v režimu nabíjení aktivovat.

#### **Snížení jasu obrazovky**

- Přejděte do nabídky **Nastavení** > **Displej** > **Úroveň jasu**.
- Snižte jas posunutím ikony  $\{ \bullet \}$  doleva.

#### **Časový limit displeje**

- Přejděte do nabídky **Nastavení** > **Displej** > **Časový limit displeje**.
- Nastavte časový limit displeje.

# **3 Přizpůsobení vašeho telefonu .......................................**

# **3.1 Jazyk**

Vyberte si z několika jazyků, které jsou na vašem zařízení podporovány.

- Přejděte do nabídky **Nastavení** > **Systém** > **Jazyky a zadávání** > **Jazyky**.
- Dotkněte se + **Přidat jazyk** a vyberte v seznamu jazyk.
- Dotkněte se a podržte ikonu vedle požadovaného jazyka a přetáhněte ji na začátek seznamu.

## **3.2 Datum a čas**

Přejděte do nabídky **Nastavení** > **Systém** > **Datum a čas**.

#### **Použití času ze sítě**

Dotykem **Nastavit čas automaticky** nastavte  $\odot$ . Můžete si vybrat mezi následujícími možnostmi:

- Použít čas ze sítě
- Použít čas poskytovaný GPS
- Vypnuto

Pokud vyberete **Vypnuto**, můžete datum a čas nastavit ručně:

- Dotykem **Nastavit datum** otevřete dialogové okno, ve kterém můžete ručně nastavit datum.
- Dotykem **Nastavit čas** otevřete dialogové okno, ve kterém můžete ručně nastavit čas.

#### **Automatické časové pásmo**

Zapnutím přepínače **povolíte časové pásmo poskytované sítí. Můžete rovněž zapnout Používat polohu pro nastavení časového pásma** a umožnit tak přizpůsobení času telefonu místnímu času.

Pokud je funkce Automatické časové pásmo vypnutá, můžete časové pásmo nastavit ručně:

• Dotkněte se položky **Vybrat časové pásmo** a zvolte oblast a časové pásmo ručně.

#### **Použít výchozí místní nastavení**

- Zapnutím přepínače **O** povolíte výchozí místní nastavení.
- Pokud je možnost **Použít výchozí místní nastavení** vypnutá, můžete zapnutím přepínače **povolit používat 24hodinový formát**.

# **3.3 NFC**

NFC umožňuje výměnu dat, když se telefon dotkne jiného zařízení.

Pro povolení přejděte do nabídky **Nastavení** > **Připojená zařízení** > **Předvolby připojení** > **NFC** > a zapněte pro aktivaci.

# **3.4 Displej**

Nastavení displeje a tapet můžete upravit podle svých preferencí.

Přejděte do nabídky **Nastavení** > **Displej** a změňte následující nastavení.

#### **Tmavé téma**

Tmavé téma používá černé pozadí a u některých obrazovek pomáhá prodloužit výdrž baterie.

#### **Noční osvětlení**

Tento režim zbarví obrazovku do žluta. Díky tomu je pohled na obrazovku nebo čtení při slabém světle příjemnější, což vám může pomoci snadněji usnout.

#### **Automatické otáčení obrazovky**

Vyberte, zda se má obrazovka automaticky otáčet či nikoli.

**Poznámka: Pokud používáte zařízení v režimu na šířku a máte nasazeny polarizační sluneční brýle, může dojít k omezení světla z obrazovky.**

**Jestliže chcete pokračovat v používání zařízení, sundejte si polarizační sluneční brýle nebo používejte zařízení v režimu na výšku.**

#### **Zamykací obrazovka**

Obsah zobrazovaný na zamykací obrazovce si můžete přizpůsobit.

# **3.5 Tapeta**

- Dotykem možnosti Fotografie vyberte některý z obrázků uložených v zařízení.
- Dotykem **Nastavení** > **Tapeta a styl** změňte tapetu pro zamykací obrazovku a/nebo domovskou obrazovku na některý z předem nahraných obrázků.

# **3.6 Zvuk**

#### **Nastavení hlasitosti**

- Stisknutím tlačítek hlasitosti, která se nacházejí na pravé straně zařízení, upravte hlasitost vyzvánění a oznámení.
- Můžete rovněž přejít do nabídky **Nastavení** > **Zvuk a vibrace** a upravit hlasitost médií, hovorů, vyzvánění, oznámení a budíku.

#### **Nastavení tónů**

Přejděte do nabídky **Nastavení** > **Zvuk a vibrace** > **Vyzváněcí tón telefonu**.

#### **Nastavení ostatních zvuků**

Všechny ostatní zvuky, které se týkají oznámení, budíku, číselníku, zamykání obrazovky a nabíjení, můžete nastavit následujícím způsobem:

Přejděte do nabídky **Nastavení** > **Zvuk a vibrace**.

# **3.7 Digitální rovnováha a rodičovská kontrola**

- Otevřete nabídku **Nastavení** a dotkněte se **Digitální rovnováha a rodičovská kontrola** pro zjištění, kolik času jste strávili používáním telefonu a dokonce i jednotlivých aplikací. Můžete nastavit časový limit pro používání telefonu.
- Kromě toho mohou rodiče omezit čas používání telefonu dětmi a spravovat možnosti týkající se prohlížení obsahu.

## **3.8 Gesta**

Navigaci v systému můžete změnit otevřením nabídky **Nastavení** > **Systém** > **Gesta** > **Systémová navigace,** a pak výběrem některého typu navigace.

#### **Navigace pomocí gest**

Dotkněte se **Navigace pomocí gest** pro povolení přístupu k různým rozhraním přejetím prstem po obrazovce.

- Přechod k rozhraní s naposledy použitými aplikacemi: přejeďte prstem z dolní části obrazovky nahoru a podržte jej.
- Přechod na domovskou obrazovku: přejeďte prstem z dolní části obrazovky nahoru.
- Přechod zpět: přejeďte prstem z levého nebo pravého okraje obrazovky.

#### **3-tlačítková navigace**

Dotkněte se **3tlačítková navigace** pro zobrazení následujících tlačítek v dolní části obrazovky.

- **Tlačítko Naposledy použité aplikace**
- Dotykem zobrazíte naposledy použité aplikace. Jestliže chcete ze seznamu odstranit konkrétní miniaturu, přejeďte prstem po obrazovce nahoru nebo přejděte úplně doleva a dotkněte se možnosti **SMAZAT VŠE** pro odstranění všech miniatur ze seznamu.
- Stisknutí tlačítka **Naposledy použité aplikace** rovněž umožňuje přístup k funkci **Snímek obrazovky**. Dotykem možnosti **Snímek obrazovky** okamžitě zachytíte obsah na obrazovce.
- **Tlačítko Domů**
- Dotkněte se jej v jakékoli aplikaci nebo na jakékoli obrazovce pro návrat na domovskou obrazovku.
- Dotykem a podržením spustíte Asistenta Google, pomocí něhož můžete vyhledávat informace online, otevírat aplikace v telefonu nebo odesílat zprávy.

#### **Tlačítko Zpět**

Dotkněte se jej pro návrat na předchozí obrazovku nebo uzavření dialogového okna, nabídky možností či panelu oznámení.

## **3.9 Několik uživatelů**

Váš telefon můžete sdílet s dalšími uživateli otevřením nabídky **Nastavení** > **Systém** > **Několik uživatelů**, a pak  $z$ apnutím  $\bigcirc$ .

Zobrazí se následující možnosti.

- Vy (Vlastník): Dotkněte se pro nastavení informací vašeho profilu.
- Přidat hosta: Dotkněte se pro vytvoření nového hosta a dokončení dalších nastavení.
- Přidat uživatele: Dotkněte se pro přidání nového uživatele a umožnění nastavení jeho prostoru.

**Poznámka: Dotkněte se Přidat uživatele ze zamykací obrazovky pro umožnění přidání uživatele na zamykací obrazovce.**

# **3.10 Zálohování a obnovení továrního nastavení**

- Pro přenos dat z vašeho zařízení na jiné otevřete **Nastavení** > **Systém** > **Zálohování** > **Zálohovat na disk Google**, a pak nastavte váš zálohovací účet.
- Chcete-li odstranit všechna data ve vašem zařízení, otevřete nabídku **Nastavení** > **Systém** > **Možnosti resetování** > **Smazat všechna data (obnovení továrního nastaven) > Smazat všechna data**.

# **4 Aplikace ..........................................................................**

# **4.1 Hovory**

#### **Volání**

- Jestliže chcete uskutečnit hovor, dotkněte se  $\bullet$ .
- Během zadávání číslic na číselníku se budou zobrazovat navrhovaná čísla.
- Zadejte požadované číslo pomocí číselníku a dotykem  $\left(\mathcal{L}\right)$  uskutečněte hovor. Dotykem příslušné karty můžete rovněž vybrat kontakt pomocí Oblíbené **bylogického kontakty**  $\mathbb{S}^1$ .
- Zadané číslo lze uložit mezi Kontakty dotykem možnosti **Vytvořit nový kontakt**.
- Pokud uděláte chybu, můžete nesprávné číslice smazat dotykem  $\sqrt{\chi}$ .
- **Pro ukončení hovoru se dotkněte**

#### **Mezinárodní hovor**

Pokud chcete uskutečnit mezinárodní hovor, dotykem a podržením ikony <sup>O</sup> zadejte znak +, potom zadejte mezinárodní předvolbu dané země, následně zadejte celé telefonní číslo a dotkněte se  $(x_{\text{coll}})$ .

#### **Tísňové volání**

Pokud je váš telefon v oblasti pokryté signálem, vytočte číslo tísňového volání  $a$  dotkněte se  $\left(\cdot\right)$ .

Tísňové volání lze provést i bez vložené karty SIM a zadání kódu PIN.

#### **Přijetí nebo odmítnutí hovoru**

Při příchozím hovoru:

- Posuňte ikonu  $\left( \infty \right)$  nahoru pro přijetí hovoru.
- Posuňte ikonu (<) dolů pro odmítnutí hovoru.
- Dotkněte se  $\sqrt{p}$  Reply pro odmítnutí hovoru a odeslání přednastavené zprávy.
- Jestliže chcete ztišit vyzvánění při příchozím hovoru, stiskněte tlačítko hlasitosti.

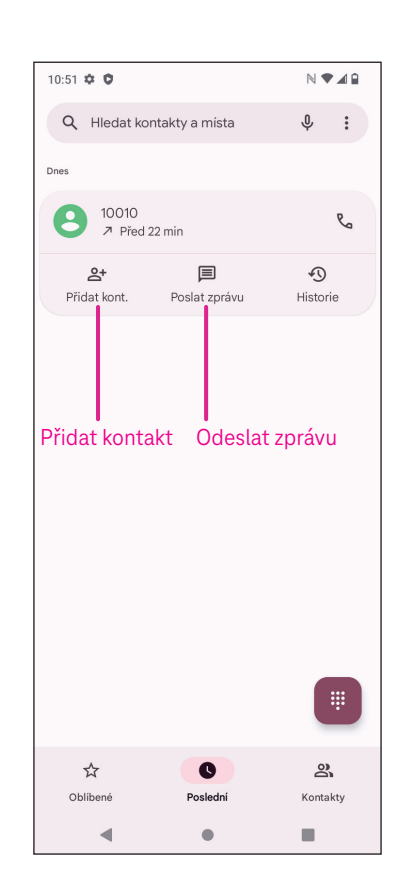

#### **Hlasová schránka**

Hlasová schránka funguje jako záznamník pro zmeškané hovory.

- Pro přístup do hlasové schránky se dotkněte a podržte 1.
- Nastavení čísla hlasové schránky: dotkněte se **Telefon**  a otevřete nabídku > **Nastavení** > **Hlasová schránka** > **Pokročilá nastavení** > **Nastavení** > **Číslo hlasové schránky**.
- Pokud obdržíte hlasovou zprávu, zobrazí se na stavovém řádku ikona . Otevřete panel oznámení a dotkněte se možnosti **Hlasová schránka**.

## **4.2 Kontakty**

Kontakty umožňují rychlý a snadný přístup ke kontaktu, s nímž se chcete spojit.

Pro přístup k této funkci se dotkněte ikony Kontakty v nabídce Aplikace.

Kontakty můžete v telefonu prohlížet, vytvářet nebo synchronizovat s kontakty účtu Gmail nebo jinými aplikacemi na webu či v telefonu.

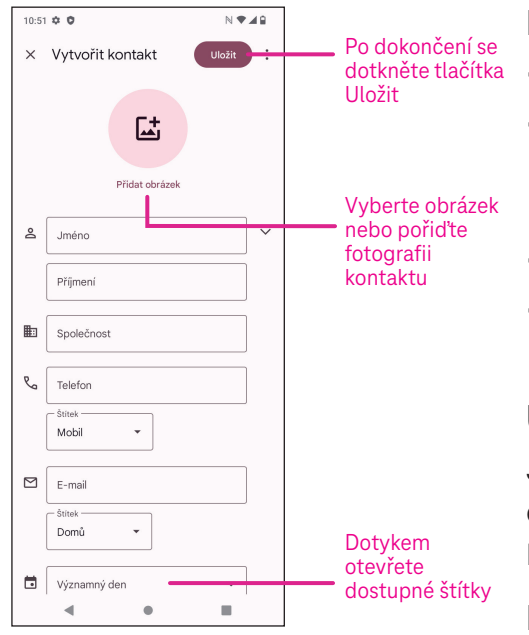

#### **Přidání kontaktu**

- Dotykem  $+$  v seznamu kontaktů vytvořte nový kontakt.
- Zadejte jméno kontaktu a další informace kontaktu. Posouváním obrazovky nahoru a dolů můžete přecházet z jednoho pole do druhého.
- Po dokončení se dotkněte **Uložit.**
- Jestliže chcete ukončit úpravy bez uložení, dotkněte se $\times$  a pak **Zrušit.**

#### **Úprava kontaktů**

Jestliže chcete upravit kontakt, dotkněte se  $\gg$  na obrazovce s podrobnostmi o kontaktu. Po dokončení se dotkněte **Uložit**.

#### **Přidání do / odebrání z Oblíbených(1)**

- Dotykem kontaktu zobrazte podrobnosti a pak dotykem  $\sum$  přidejte kontakt do oblíbených.
- Dalším dotykem vedstraňte kontakt z oblíbených.

#### **Smazání kontaktu**

Na obrazovce se seznamem kontaktů:

- Dotkněte se a podržte kontakt, který chcete odstranit, a pak jej dotykem |||| a **Smazat** odstraňte.
- Označte zatržítkem všechny kontakty a pak dotykem  $\frac{1}{\sqrt{2}}$  a **Smazat** odstraňte všechny kontakty.

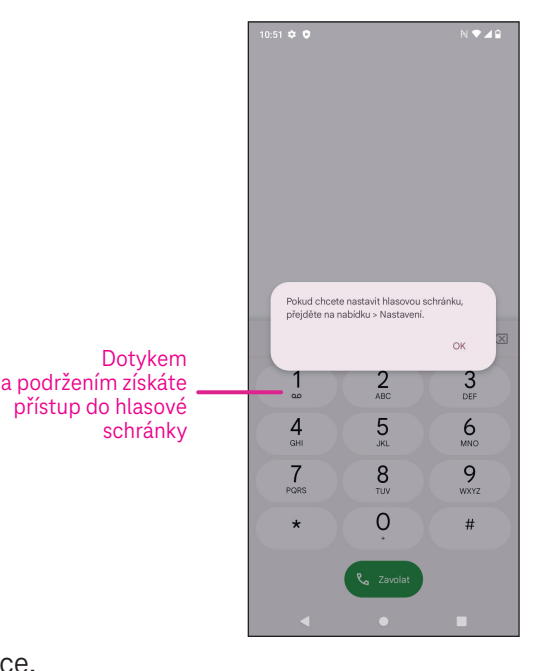

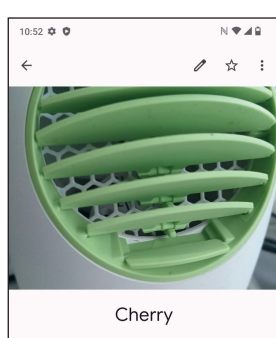

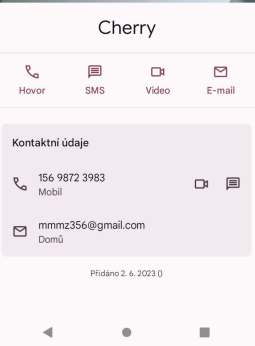

Na obrazovce s podrobnostmi o kontaktu:

• Dotkněte se a pak vyberte **Smazat**. Po zobrazení výzvy k potvrzení opět vyberte možnost **Smazat**.

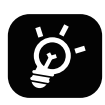

 Odstraněný kontakt bude při příští synchronizaci telefonu odstraněn rovněž z ostatních aplikací v telefonu nebo na webu.

#### **Sdílení kontaktu**

Kontakt můžete sdílet s ostatními odesláním vizitky vCard prostřednictvím funkcí Zprávy, E-mail a Bluetooth. Vyberte kontakt, který chcete sdílet, dotkněte se a pak vyberte **Sdílet**.

#### **Dostupné možnosti**

V seznamu kontaktů můžete rovněž provádět další úpravy dotykem možnosti **Opravit a spravovat**.

#### **Opravit a spravovat**

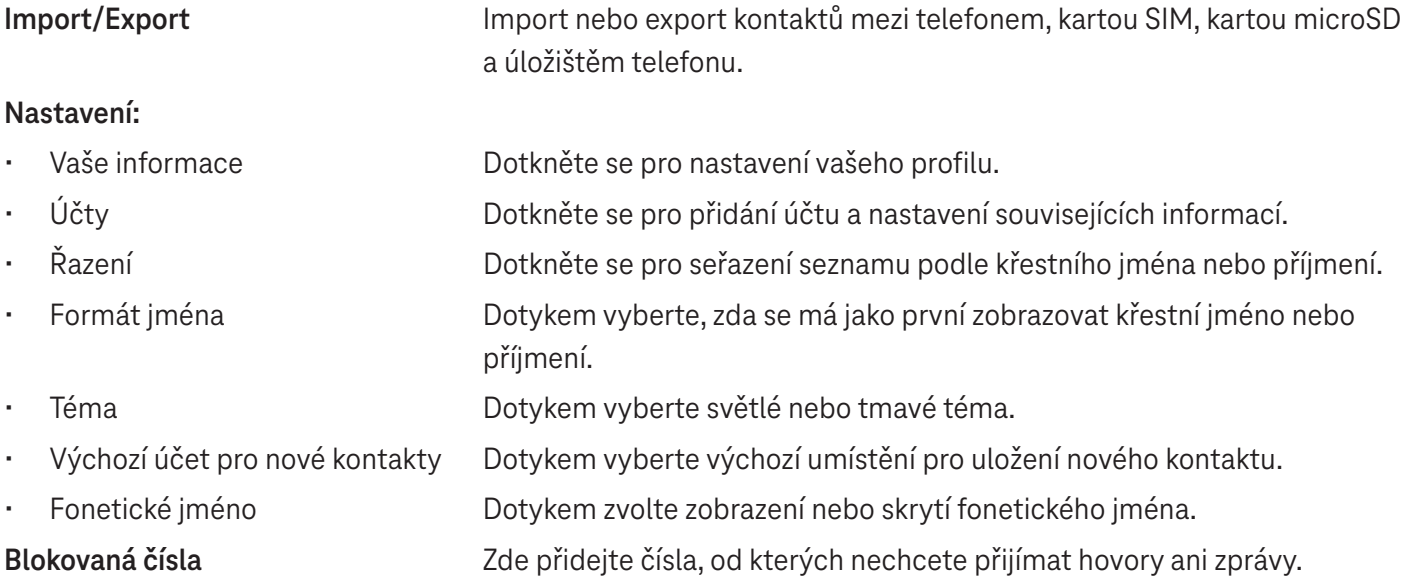

#### **4.3 Zprávy** Pomocí aplikace Zprávy  $\bullet$  můžete odesílat a přijímat textové (SMS) a multimediální (MMS) zprávy.

#### **Vytvoření zprávy**

Na obrazovce Seznam zpráv se dotkněte  $\sqrt{q}$  start chat a napište textovou/ multimediální zprávu.

#### **Odeslání textové zprávy**

- Zadejte jméno, telefonní číslo nebo email příjemce do pole **Komu** nebo přidejte příjemce dotykem  $\mathbb{S}^1$ .
- Dotkněte se pole **Textová zpráva** a zadejte text zprávy.
- Podržením ikony  $\odot$  získáte přístup k emotikonům.
- Po dokončení se dotkněte  $\triangleright$  pro odeslání textové zprávy.

Zpráva SMS delší než 160 znaků bude účtována jako několik zpráv SMS. Vpravo od textového pole se zobrazuje počítadlo s počtem znaků, které lze zadat do jedné zprávy.

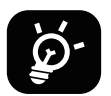

 Některé znaky (s diakritikou) mohou mít za následek nárůst velikosti zprávy SMS. Výsledkem může být odeslání zprávy SMS skládající se z více zpráv.

#### **Odeslání multimediální zprávy**

Zprávy MMS umožňují odesílat videoklipy, obrázky, zvuky a vizitky vCard do jiných kompatibilních mobilních telefonů a na e-mailové adresy.

- Zadejte telefonní číslo příjemce do pole **Komu**.
- Dotkněte se pole **Textová zpráva** a zadejte text zprávy.
- Dotykem  $\overline{+}$ ) připojte emotikon, vaši polohu, kontakt nebo soubor. Dotykem  $\overline{6}$  vyberte obrázek nebo video.
- Po dokončení se dotkněte  $\triangleright$  pro odeslání multimediální zprávy.

#### **Správa zpráv**

Při přijetí zprávy se na stavovém řádku zobrazí ikona sloužící jako upozornění. Stažením stavového řádku dolů otevřete panel oznámení a dotykem novou zprávu otevřete pro přečtení. Můžete také otevřít aplikaci Zprávy a dotykem zprávu otevřít.

Zprávy se zobrazují ve formě konverzací.

Dotykem zprávy přejdete na obrazovku pro vytvoření zprávy:

- Dotykem  $\mathcal{R}_{\Omega}$  můžete vytočit číslo.
- Dotykem  $\bullet$  můžete uložit číslo do kontaktů nebo zobrazit podrobnosti o kontaktu, pokud bylo číslo uloženo.
- Pokud chcete odpovědět na zprávu, zadejte text. Po dokončení se dotkněte  $\triangleright$ .
- Pokud se dotknete zprávy a podržíte ji, zobrazí se následující možnosti:  $\Box$  Kopírovat,  $\overline{\mathbb{H}}$  Smazat,  $\Diamond$  Přidat do oblíbených, Sdílet, Přeposlat a Zobrazit podrobnosti.

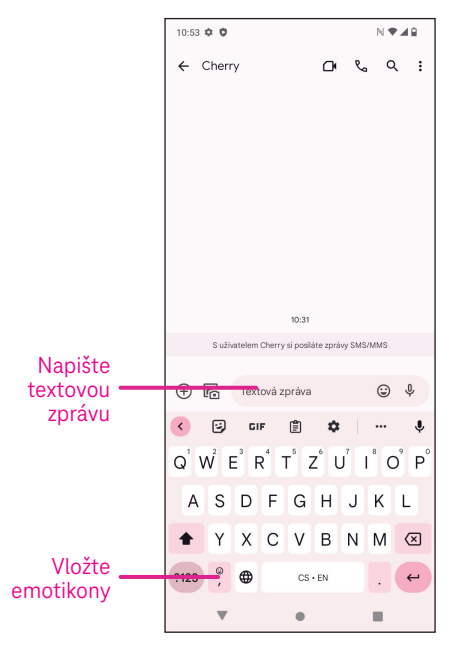

# **4.4 Gmail**

#### **Nastavení služby Gmail**

Jestliže chcete nastavit e-mailový účet, přejeďte prstem z domovské obrazovky nahoru a zvolte Gmail

- $V$ ýběrem  $\rightarrow$  přidejte e-mailovou adresu.
- Proces nastavení e-mailu vás provede jednotlivými kroky pro nastavení e-mailového účtu.
- Vyberte typ e-mailového účtu, který máte, a zadejte e-mailovou adresu a heslo účtu, který chcete nastavit.
- Pokud zadaný účet není poskytovatelem služeb v zařízení nabízen, dotkněte se možnosti **Jiný** a zadejte e-mailovou adresu. Potom se dotkněte **DALŠÍ** pro výběr typu účtu a zadejte heslo k e-mailu. Následně správně vyplňte server a port v obou rozhraních

 Nastavení příchozího serveru a Nastavení odchozího serveru. Dotykem **Dokončit**  dokončete nastavení.

• Pokud chcete přidat další e-mailový účet, klepněte na možnost + **Přidat e-mailovou adresu**. V možnostech nastavení e-mailu vyberte Jiný. Nebo se můžete dotknout názvu účtu v pravém horním rohu a vybrat možnost **Přidat další účet** pro provedení stejné funkce (není k dispozici, pokud nejste přihlášení do Google).

#### **Odeslání e-mailu**

- Dotkněte se compose na obrazovce Doručená pošta.
- Zadejte do pole **Komu** e-mailovou adresu (adresy) příjemce (příjemců).
- V případě potřeby můžete dotykem >**Kopie / Skrytá kopie** přidat ke zprávě kopii nebo skrytou kopii.
- Zadejte předmět a obsah zprávy.
- Dotykem  $\textcircled{=}$  přidejte přílohu.
- Pokud nechcete odeslat e-mail ihned, můžete se dotknout  $\frac{1}{s}$  a Uložit koncept nebo dotykem tlačítka Zpět uložit kopii.
- Dotkněte se → pro odeslání.
- Pokud nechcete e-mail odeslat ani uložit, můžete se dotknout a vybrat možnost **Zrušit**.
- Jestliže chcete přidat podpis, který se bude zobrazovat ve všech vašich e-mailech, dotkněte se a vyberte možnost **Nastavení**. Potom zvolte účet, pro který chcete vytvořit nebo upravit podpis, a dotykem **Mobilní podpis** jej upravte.

Poznámka: Pokud se při nastavování účtu Gmail v aplikaci Gmail zobrazuje chyba "nesprávné heslo", vyzkoušejte **následující možnost:**

#### **Možnost: Vytvoření hesla aplikace**

Heslo aplikace je 16místný přístupový kód, který poskytuje aplikaci nebo zařízení oprávnění k přístupu k vašemu účtu Google.

Pokud používáte 2fázové ověřování a při pokusu o přístup k účtu Google se zobrazuje chyba "nesprávné heslo", může problém vyřešit heslo aplikace.

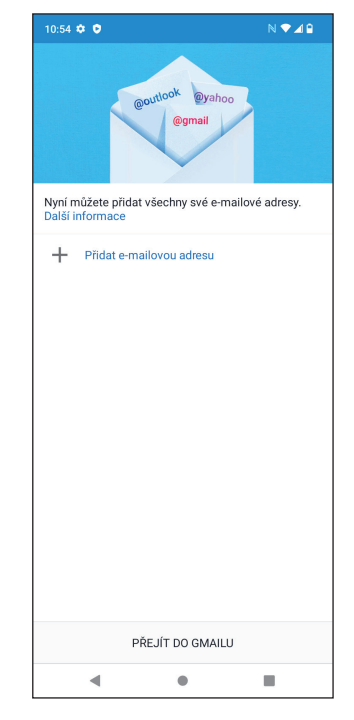

Postup vytvoření hesla aplikace

Navštivte stránku pro nastavení hesel aplikací https://myaccount.google.com/security/signinoptions/ two-step-verification.

Můžete být požádáni o přihlášení k účtu Google.

- Vraťte se zpět k rozhraní zabezpečení a přejetím prstem dolů vyberte **Hesla aplikací**.
- Nastavte následující možnosti: **Vybrat aplikaci**; **Vybrat zařízení**.
- Vyberte možnost **Generovat**.
- Podle pokynů zadejte heslo aplikace (16místný kód ve žlutém řádku) na svém zařízení.
- Vyberte možnost **DOKONČIT/HOTOVO**.
- Po dokončení se kód hesla aplikace již nezobrazí. Zobrazí se však seznam aplikací a zařízení, pro něž jste vytvořili hesla aplikací.

# **4.5 Chrome**

Surfujte na webu pomocí prohlížeče Chrome. Pro přístup k této funkci se na domovské obrazovce dotkněte ikony Chrome **O.** 

# **4.6 Kalendář**

Pomocí aplikace Kalendář můžete mít snadno přehled o důležitých schůzkách, termínech a dalších událostech. Pro přístup k této funkci přejeďte prstem z domovské obrazovky nahoru a dotkněte se **Kalendář**.

#### **Zobrazení kalendáře**

Kalendář můžete používat v režimu zobrazení plánu, dne, 3 dnů, týdne nebo měsíce. Dotkněte se a vyberte požadované zobrazení kalendáře.

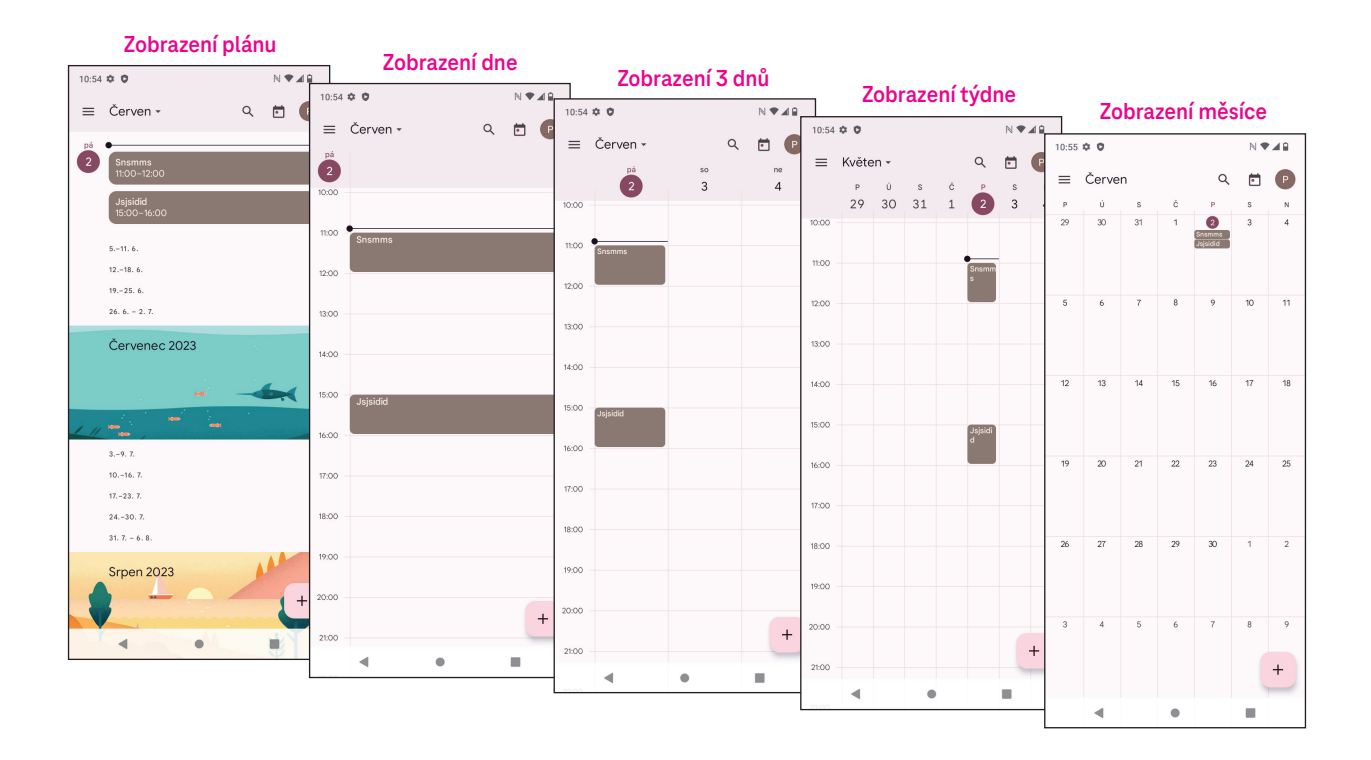

#### **Vytvoření nové události**

Nové události můžete přidávat z jakéhokoli zobrazení Kalendáře.

- $\cdot$  Dotkněte se  $+$  .
- Vyplňte všechny požadované informace pro tuto novou událost. Pokud se jedná o celodenní událost, můžete zapnout přepínač v doumožnosti Celodenní.
- Pozvěte hosty na událost. Zadejte e-mailové adresy hostů (oddělené čárkami), které chcete pozvat na událost. Hosté obdrží pozvánku z Kalendáře a E-mailu.
- Po dokončení se dotkněte **Uložit** v horní části obrazovky.

Pokud chcete rychle vytvořit událost v režimu zobrazení dne, 3 dnů nebo týdne, vyberte dotykem prázdného místa cílovou oblast, která se následně změní na  $\vert$  . Potom dotykem ikony vytvořte novou událost.

#### **Odstranění nebo úprava události**

- Jestliže chcete odstranit nebo upravit událost, dotykem události přejděte na obrazovku s jejími podrobnostmi a pak dotykem  $\sum$  upravte událost.
- Dotkněte se a **Smazat** pro odstranění události nebo **Duplikovat** pro kopírování události.

#### **Připomenutí události**

Pokud je pro událost nastaveno připomenutí, zobrazí se nadcházející událost na domovské obrazovce.

• Dotkněte se názvu události pro zobrazení seznamu oznámení Kalendáře.

### **4.7 Fotoaparát**

#### **Přístup k fotoaparátu**

Na domovské obrazovce se dotkněte ikony **Fotoaparát**.

#### **Pořízení snímku**

- Umístěte objekt nebo krajinu do hledáčku a v případě potřeby zaostřete klepnutím na požadované místo na obrazovce.
- Dotykem pořiďte snímek, který se automaticky uloží.
	- Pokud chcete pořídit sérii snímků, dotkněte se a podržte .
		- 1 Přístup k dalším možnostem
		- 2 Výběr velikosti snímku
		- 3 Výběr filtru
		- 4 Nastavení počtu sekund odpočítávání
		- 5 Výběr režimu blesku: Vypnuto, Automaticky, Zapnuto nebo Vždy
		- 6 Přepínání mezi předním/zadním fotoaparátem
		- **7** Pořízení fotografie
		- 8 Zobrazení pořízených fotografií nebo videí

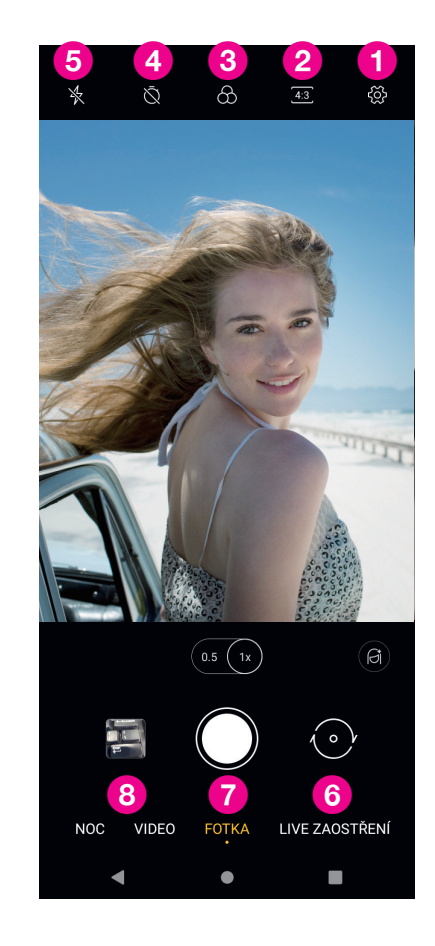

#### **Záznam videa**

- Dotykem **VIDEO** přejděte do režimu videa.
- Dotykem uprostřed obrazovky spusťte záznam videa.
- Můžete se rovněž dotknout (e) pro pořízení fotografie během záznamu videa.
- Dotykem (a) ukončete záznam. Video se automaticky uloží.

#### **Prohlížení, úpravy a sdílení**

- Dotkněte se a pak vyberte způsob, jako například **Zprávy,** pro sdílení fotografie nebo videa.
- Dotkněte se  $\frac{m}{n}$  pro úpravu.
- Dotykem  $\Box$  můžete vyhledat, co vidíte pomocí aplikace Google Lens.
- Dotkněte se **III** pro odstranění.
- Dotykem **se vrátíte zpět do režimu fotoaparátu.**

### **4.8 Fotografie**

Aplikace Fotografie slouží jako přehrávač médií, pomocí kterého si můžete prohlížet fotografie a přehrávat videa.

Obrázky a videa se v aplikaci Fotky zobrazují podle fotografií a alb.

- Dotykem obrázku/videa je můžete přímo zobrazit nebo přehrát.
- Přejetím prstem doleva/doprava zobrazíte předchozí nebo následující fotografie/videa.

#### **Práce s fotografiemi**

Možnosti práce s fotografiemi zahrnují jejich otočení nebo oříznutí, sdílení s přáteli, nastavení jako fotografii kontaktu nebo tapetu apod.

- Vyhledejte fotografii, s níž chcete pracovat, a dotkněte se jí v režimu zobrazení fotografie přes celou obrazovku.
- Dotykem  $\leqslant^{\circ}$  můžete obrázek sdílet nebo dotykem  $\boxed{11}$  jej můžete odstranit. Pokud chcete nastavit obrázek jako fotografii kontaktu nebo tapetu, dotkněte se a vyberte možnost **Použít jako**.

Dotykem  $\overline{\mathbb{H}}$  otevřete obrazovku úprav.

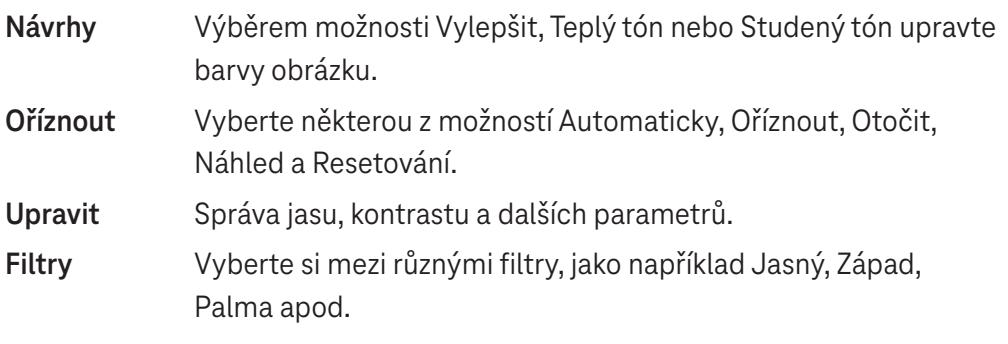

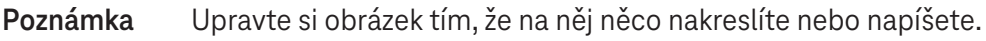

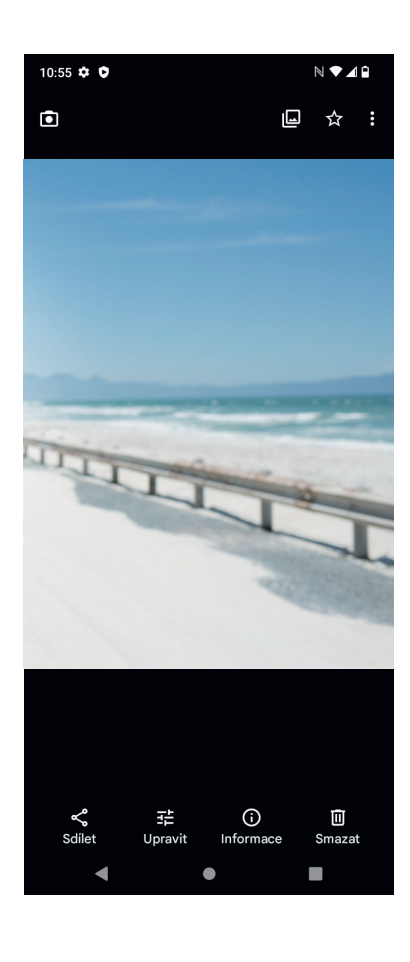

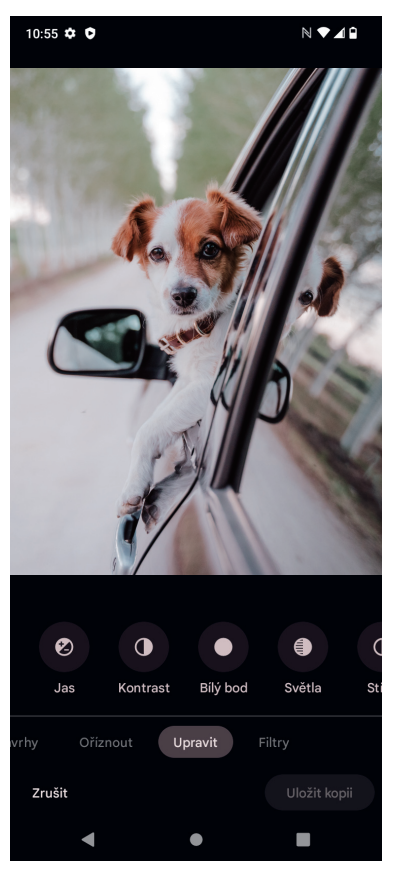

# **4.9 Hodiny**

Pro přístup k aplikaci Hodiny přejeďte prstem z domovské obrazovky nahoru a dotkněte se **Hodiny**.

#### **Nastavení světových hodin**

- Dotkněte se  $\left(\sqrt{\phantom{a}}\right)$  na obrazovce hodin.
- Dotykem + přidejte časové pásmo.

#### **Nastavení budíků**

- Dotkněte se  $\bigcirc$  na obrazovce hodin.
- Zapnutím přepínače aktivujte stávající budík nebo dotykem + přidejte nový budík. Zobrazí se následující možnosti:

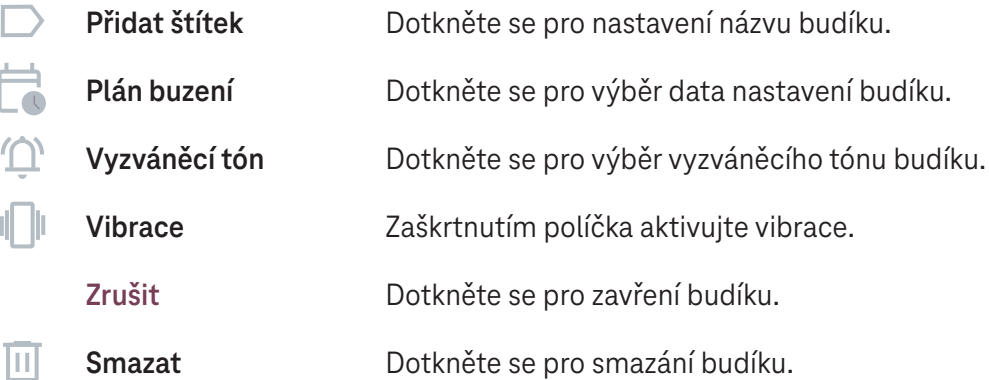

#### **Nastavení časovače**

- Dotkněte se  $\sum$  na obrazovce hodin.
- Zadejte čas v pořadí sekundy, minuty a hodiny.
- Dotkněte se → pro aktivaci odpočítávání.
- Dotkněte se  $\left( + \right)$  pro přidání dalšího časovače na panel.
- Dotkněte se **pro aktivaci odpočítávání.**
- Dotkněte se → pro deaktivaci odpočítávání.
- Dotkněte se  $(x)$  pro smazání aktuálního časovače odpočítávání.

#### **Nastavení stopek**

- Dotkněte se  $\bar{\cap}$  na obrazovce hodin.
- Dotkněte se → pro spuštění časovače.
- · Dotkněte se ø pro zobrazení seznamu záznamů podle aktualizovaného času.
- · Dotkněte se **pro zastavení celkového času a času kola.**
- Dotkněte se o pro smazání všech nových časovačů.

#### **Čas ke spaní**

Nastavením času ke spaní můžete ztišit telefon a zvolit poslech uklidňujících zvuků. Rovněž nastavte čas probuzení, abyste mohli opět přijímat upozornění.

# **5 Aplikace Google.**

V telefonu jsou předinstalovány aplikace Google, které zvyšují efektivitu práce a poskytují příjemné uživatelské prostředí.

Tato příručka stručně představuje jednotlivé aplikace. Podrobné funkce a uživatelské příručky naleznete na příslušných webových stránkách nebo v úvodu uvedeném v aplikacích.

Abyste mohli využívat všechny funkce, zaregistrujte se pomocí účtu Google.

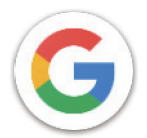

#### **Google**

Vaše záložky, historii prohlížení a nastavení na všech zařízeních, na kterých je prohlížeč nainstalován, lze synchronizovat s účtem Google.

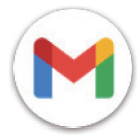

#### **Gmail**

Gmail je webová e-mailová služba společnosti Google, která se konfiguruje při prvním nastavování telefonu. Pomocí této aplikace můžete odesílat a přijímat e-maily, spravovat e-maily podle štítků, archivovat je a provádět další činnosti. E-maily lze automaticky synchronizovat s účtem Gmail.

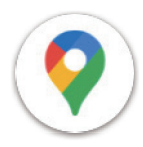

#### **Mapy**

Mapy Google nabízejí satelitní snímky, mapy ulic, 360° panoramatické zobrazení ulic, informace o dopravní situaci v reálném čase a plánování tras pro cestování pěšky, autem nebo veřejnou dopravou. Pomocí této aplikace můžete zjistit svou polohu, vyhledat místo a získat návrhy tras pro své cesty.

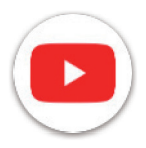

#### **YouTube**

YouTube je online aplikace pro sdílení videí, pomocí níž mohou uživatelé nahrávat, prohlížet a sdílet videa.

Dostupný obsah zahrnuje videoklipy, televizní klipy, hudební videa a další obsah, jako jsou videoblogy, krátká originální videa a vzdělávací videa. Aplikace podporuje funkci streamování, která umožňuje začít sledovat videa téměř ihned po zahájení jejich stahování z internetu.

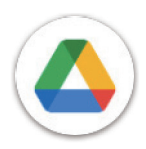

#### **Disk**

Služba pro ukládání a synchronizaci souborů vytvořená společností Google, která umožňuje uživatelům ukládat soubory v cloudu, sdílet je a upravovat. Soubory na Disku jsou zabezpečeny a po přihlášení k účtu Google k nim můžete získat přístup z jakéhokoli zařízení. Soubory nebo složky lze soukromě sdílet s ostatními uživateli účtu Google.

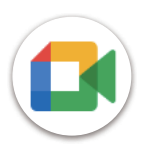

#### **Meet**

Jedná se o mobilní aplikaci pro videochat, která umožňuje uživatelům uskutečňovat videohovory s lidmi ze seznamu kontaktů po ověření jejich telefonních čísel.

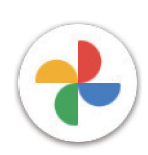

#### **Fotky**

Aplikace Fotky Google ukládá a zálohuje vaše fotografie a videa. Rovněž provádí automatickou analýzu fotografií a jejich uspořádání do skupin, abyste mohli rychle najít požadované fotografie.

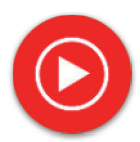

#### **Hudba YT**

YT Music Downloader je program pro Windows, který zjednodušuje stahování videí a hudby z YouTube. YT Music Downloader vám umožňuje stahovat videa a/nebo hudbu z YouTube. Program je zaměřen na hudbu, takže můžete ukládat hudební videa (nebo jakákoli jiná videa), případně tato videa převést pouze na hudbu a aplikace je automaticky uloží ve formátu MP3. V případě vhodného odkazu na YouTube dokáže program převádět a ukládat tyto položky do souboru velmi rychle. Po dokončení budete mít přístup k této hudbě jak v režimu offline, tak i prostřednictvím jakýchkoli dalších zařízení, do kterých tyto soubory přenesete.

# **6 Další aplikace .................................................................**

Přejetím prstem z dolní části obrazovky nahoru získáte přístup k dalším aplikacím.

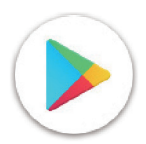

#### **Obchod Play**

Slouží jako oficiální obchod s aplikacemi pro operační systém Android a umožňuje uživatelům procházet a stahovat aplikace a hry. Aplikace jsou zdarma nebo za poplatek.

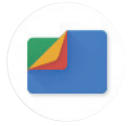

#### **Soubory**

Aplikace Soubory zobrazuje veškerá data uložená v telefonu, včetně externí karty SD i interního úložiště. Mezi tato data patří například aplikace; mediální soubory stažené z Obchodu Google Play, webu YouTube nebo jiných míst; pořízená videa, obrázky nebo zvuky; ostatní data přenesená přes Bluetooth, kabel USB atd.

# **7 Zabezpečení ...................................................................**

# **7.1 Zámek obrazovky**

Z domovské obrazovky přejděte do nabídky **Nastavení** v ovládacím centru nebo v seznamu hledání aplikací. Přejděte na **Zabezpečení** > **Zámek obrazovky**.

Zámek obrazovky vám umožňuje zabezpečit telefon před použitím jinými osobami bez vašeho svolení. Aktivujte následující možnosti zabezpečení: Gesto, Kód PIN nebo Heslo. Kdokoli zapne telefon, bude muset odemknout obrazovku, aby získal přístup k vašemu zařízení. Pokud nevyberete žádné zabezpečení nebo zvolíte jen Přejetí prstem, bude moci zařízení odemknout kdokoli.

# **7.2 Zámek karty SIM**

Kód PIN karty SIM zabraňuje přístupu k mobilním datovým sítím. Pokud je povolen, bude každé zařízení obsahující danou kartu SIM vyžadovat při zapnutí zadání kódu PIN. Kód PIN karty SIM není stejný jako kód zámku, který se používá k odemknutí zařízení.

# **7.3 Snímač otisků prstů**

K odemknutí obrazovky můžete použít svůj otisk prstu.

Jestliže chcete tuto funkci aktivovat, přejděte do nabídky **Nastavení** > **Zabezpečení** > **Otisk prstu**.

**Poznámka: Před použitím snímače otisků prstů je třeba nastavit gesto, kód PIN nebo heslo.**

# **7.4 Odemknutí obličejem**

Odemknutí obličejem vám umožňuje odemknout zařízení pomocí údajů o vašem obličeji. Nastavte tuto funkci podle pokynů na obrazovce. Při používání funkce rozpoznávání obličeje se ujistěte, že jste otočeni čelem k obrazovce telefonu.

**Poznámka: Před použitím funkce odemknutí obličejem je třeba nastavit gesto, kód PIN nebo heslo.**

# **7.5 Chytrý zámek**

Tato funkce je ve výchozím nastavení neaktivní. Pokud ji chcete aktivovat, je třeba nastavit zámek obrazovky. Jestliže je funkce Chytrý zámek zapnutá, zůstane vaše zařízení odemčené, když jej máte v bezpečí u sebe.

# **7.6 Šifrování a přihlašovací údaje**

V nabídce **Další nastavení zabezpečení** se dotkněte možnosti pro zobrazení stavu šifrování vašeho zařízení a přihlašovacích údajů. Všechny uložené přihlašovací údaje lze upravit nebo odstranit.

# **8 Účet .................................................................................**

# **8.1 Informace o účtu**

K informacím o účtu můžete získat přístup rovněž z telefonu.

• Otevřete nabídku **Nastavení** > **Informace o telefonu**.

# **8.2 Aktualizace softwaru**

Jestliže chcete získat přístup k aktualizacím softwaru, postupujte podle následujících kroků:

- Připojte zařízení k síti Wi-Fi a ujistěte se, že je k dispozici stabilní datové připojení.
- Před spuštěním aktualizace softwaru se ujistěte, že je baterie plně nabitá. Aktuální úroveň nabití baterie vašeho zařízení najdete v nabídce **Nastavení** > **Baterie**.
- Otevřete nabídku **Nastavení** > **Systém** > **Aktualizace systému**.
- Pokud chcete systém aktualizovat, dotkněte se možnosti **Zkontrolovat aktualizace.** Po dokončení tohoto procesu bude telefon využívat nejnovější verzi softwaru.

# **9 Informace o bezpečnosti a předpisech....**

Před použitím mobilního zařízení si pečlivě přečtěte tuto kapitolu.

#### **Bezpečnost a používání**

Výrobce nenese žádnou odpovědnost za poškození, které může vzniknout v důsledku nesprávného používání nebo používání v rozporu se zde uvedenými pokyny. Používání připojených zařízení se řídí smluvními podmínkami společnosti T-Mobile.

#### **Bezpečnost silničního provozu**

Vždy dodržujte místní zákony a předpisy, které se týkají používání bezdrátových mobilních zařízení a jejich příslušenství v oblastech, kde řídíte. Používání mobilních zařízení během řízení může být v některých oblastech zakázáno nebo omezeno.

#### **Podmínky používání**

Nezapomeňte dodržovat předpisy místních orgánů týkající se používání mobilních zařízení v letadlech.

#### **Upozornění ohledně používání**

Mobilní zařízení používejte pouze v souladu s místními zákony a předpisy a dodržujte všechna vyvěšená upozornění na veřejných místech.

Přečtěte si pokyny výrobce implantovaného lékařského přístroje a řiďte se jimi. V případě jakýchkoli otázek týkajících se používání vašeho mobilního zařízení s vaším implantovaným lékařským přístrojem se obraťte na svého poskytovatele zdravotní péče.

- Při používání mobilního zařízení malými dětmi se doporučuje na ně dohlížet.
- Nepokoušejte se mobilní zařízení rozebírat. V případě rozebrání mobilního zařízení bude zrušena platnost vaší záruky.
- S mobilním zařízením zacházejte vždy opatrně a uchovávejte jej na čistém a bezprašném místě.
- Nevystavujte mobilní zařízení nepříznivým povětrnostním a okolním podmínkám (vlhkost, déšť, vniknutí tekutin, prach, mořský vzduch apod.). Rozsah provozních teplot doporučený výrobcem je 0 °C (32 °F) až +40 °C (104 °F)
- **Poznámka: Maximální hodnota závisí na stavu zařízení, okolních materiálech a na barvě a struktuře krytu.**
- Při teplotě nad 40 °C (104°F) může dojít ke zhoršení čitelnosti displeje mobilního zařízení, které je však pouze dočasné a není závažné.
- Mobilní zařízení neotvírejte a nepokoušejte se ho lakovat ani opravovat.
- Mobilní zařízení neupouštějte, neházejte s ním a nepokoušejte se ho ohýbat.
- Aby nedošlo ke zranění, nepoužívejte mobilní zařízení, pokud je obrazovka poškozená, prasklá nebo rozbitá.
- Používejte pouze baterie, nabíječky baterií a příslušenství kompatibilní s modelem vašeho mobilního zařízení a doporučené výrobcem zařízení nebo jeho partnery. Výrobce zařízení a jeho partneři nenesou žádnou odpovědnost za poškození způsobené použitím jiných nabíječek nebo baterií.

Při likvidaci vašeho mobilního zařízení postupujte prosím podle místních zákonů a předpisů platných ve vaší jurisdikci.

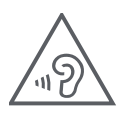

#### **CHRAŇTE SVŮJ SLUCH**

Aby nedošlo k poškození sluchu, neposlouchejte dlouhodobě zvuk s vysokou hlasitostí. Při používání vašeho zařízení blízko ucha během doby, kdy je zapnutý reproduktor, buďte opatrní.

#### **Ochrana soukromí**

Vezměte prosím na vědomí, že jste povinni dodržovat zákony a nařízení týkající se pořizování fotografií a zvukových záznamů pomocí mobilního zařízení platné ve vaší oblasti či v jiných oblastech, kde mobilní zařízení používáte. Na základě těchto zákonů a nařízení může být přísně zakázáno fotografování nebo nahrávání hlasu jiných osob či jejich charakteristických rysů a kopírování nebo šíření těchto záznamů. Takovéto počínání může být považováno za narušení soukromí.

Je výhradní odpovědností uživatele, aby v případě potřeby předem získal patřičná povolení k nahrávání soukromých či důvěrných rozhovorů nebo fotografování jiných osob. Výrobce, prodejce nebo dodavatel mobilního zařízení (včetně operátora) se zříkají veškeré odpovědnosti vyplývající z nevhodného používání mobilního zařízení.

#### **Právní informace**

Za účelem zajištění lepšího přístupu k těmto důležitým informacím jsou tyto materiály k dispozici v nabídce Nastavení ve vašem telefonu. Před použitím vašeho mobilního zařízení si tyto materiály prosím prostudujte. Jestliže chcete získat přístup k těmto materiálům na svém mobilním zařízení, přejeďte prstem z domovské obrazovky nahoru, klepněte na nabídku Nastavení > Informace o telefonu > Právní informace a vyberte téma.

#### **Informace o zajištění souladu s předpisy (elektronický štítek)**

Vaše mobilní zařízení používá elektronický štítek, který poskytuje informace o zajištění souladu vašeho zařízení s předpisy. Jestliže chcete zobrazit dané informace pro toto zařízení na svém zařízení, přejeďte prstem z domovské obrazovky nahoru a klepněte na nabídku Nastavení > Informace o telefonu > Regulační štítky.

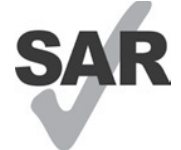

Některé z bezdrátových technologií, které tento chytrý telefon používá, jsou testovány a klasifikovány pro použití společně s naslouchátky. V tomto chytrém telefonu však mohou být použity i jiné bezdrátové technologie, které nebyly testovány pro použití s naslouchátky. Proto je důležité důkladně vyzkoušet různé funkce chytrého telefonu na různých místech, abyste zjistili, zda

při používání tohoto chytrého telefonu s naslouchátkem nebo kochleárním implantátem neslyšíte rušivé zvuky. Obraťte se na svého operátora se žádostí, aby vám poskytl informace týkající se pravidel pro vrácení a výměnu zboží a rovněž informace ohledně kompatibility s naslouchátky.

Vaše zařízení obsahuje rádiový vysílač a přijímač. Je navrženo a vyrobeno tak, aby nepřekračovalo limity vystavení rádiovým frekvencím (RF) stanovené evropskou normou CONFORMITE EUROPEENNE (CE). Limity pro vystavení osob RF záření stanovené normou CE pro bezdrátová mobilní zařízení používají měrnou jednotku označovanou jako specifická míra absorpce (SAR), která představuje množství RF energie absorbované tělem během používání mobilního zařízení. Limit CE pro vystavení osob záření z mobilních telefonů je SAR o úrovni 2,0 Wattů na kilogram (2,0 W/kg). Nejvyšší hodnota SAR naměřená u tohoto zařízení při testování u hlavy byla 1,76 W/kg\* (10 g) a při testování u těla 1,87 W/kg\* (10 g).

Toto zařízení splňuje limity normy CE pro vystavení osob záření stanovené pro nekontrolované prostředí. Za účelem zajištění souladu s pokyny pro vystavení RF záření musí být toto zařízení používáno ve vzdálenosti minimálně 5 mm od těla.

Další informace o SAR můžete ve svém telefonu zobrazit přejetím prstem z domovské obrazovky nahoru a pak klepnutím na **Nastavení > Informace o telefonu > Právní informace > Vystavení RF záření**.

#### **Baterie a příslušenství**

Dodržujte následující bezpečnostní opatření pro používání baterií:

- Nepokoušejte se baterii otevírat (hrozí nebezpečí úniku jedovatých výparů a popálení).
- Baterii nerozebírejte a nezkratujte.
- Vyřazenou baterii nespalujte, nevyhazujte do domácího odpadu a neskladujte při teplotách nad 60 °C.
- Baterii nerozebírejte, neotevírejte, nemačkejte, neohýbejte, nedeformujte, nepropichujte a neodlamujte.
- Baterii neupravujte ani nepředělávejte, nevkládejte do ní cizí předměty, neponořujte ji do vody či jiných kapalin ani ji nevystavujte jejich účinkům, nevhazujte ji do ohně a chraňte ji před nebezpečím výbuchu a dalšími riziky.

Produkty označené níže uvedeným symbolem je nutno po skončení jejich životnosti odnést do sběrného dvora:

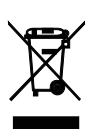

• Městské sběrné dvory se speciálními kontejnery pro tato zařízení. • Sběrné nádoby u prodejců.

Další informace o způsobu recyklace vašeho mobilního zařízení získáte na webových stránkách organizace CTIA na adrese www.ctia.org/news/how-to-recycle-your-mobile-device

UPOZORNĚNÍ: POKUD JE BATERIE VYMĚNĚNA ZA NESPRÁVNÝ TYP, MŮŽE ZAŘÍZENÍ EXPLODOVAT. PŘI LIKVIDACI VYBITÝCH BATERIÍ DODRŽUJTE PŘÍSLUŠNÉ POKYNY.

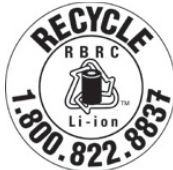

#### **Informace o recyklaci**

Pokyny k recyklaci získáte prostřednictvím zákaznické podpory recyklačního střediska na telefonním čísle 1−855−368−0829 nebo můžete využít následující zdroj: Ve Spojených státech se můžete dozvědět více informací o recyklačním programu organizace CTIA na adrese http://www.recyclewirelessphones.com.

#### **Nabíječky**

Domácí/cestovní nabíječky mají rozsah provozních teplot: 0 °C (32 °F) až 45 °C (113 °F).

Z důvodu odlišných platných elektrických specifikací nemusí být nabíječka zakoupená v jedné oblasti funkční v jiné oblasti. Nabíječky jsou určeny k použití pouze pro nabíjení.

Tento produkt by měl být používán s doporučeným zdrojem napájení. Cestovní nabíječka: Vstup: 100–240 V~, 50/60 Hz, 0,5 A Výstup:  $5V - 3A$ 

#### **Licence**

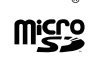

Logo microSD je ochranná známka společnosti SD-3C, LLC.

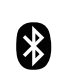

Slovní označení a loga Bluetooth® jsou majetkem společnosti Bluetooth SIG, Inc. a jakékoli použití těchto značek výrobcem zařízení a jeho partnery podléhá přidělení licence. Ostatní ochranné známky a obchodní názvy jsou majetkem příslušných vlastníků.

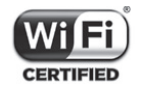

Logo Wi-Fi je certifikační značkou sdružení Wi-Fi Alliance.

# **10 Technické údaje ..............................................................**

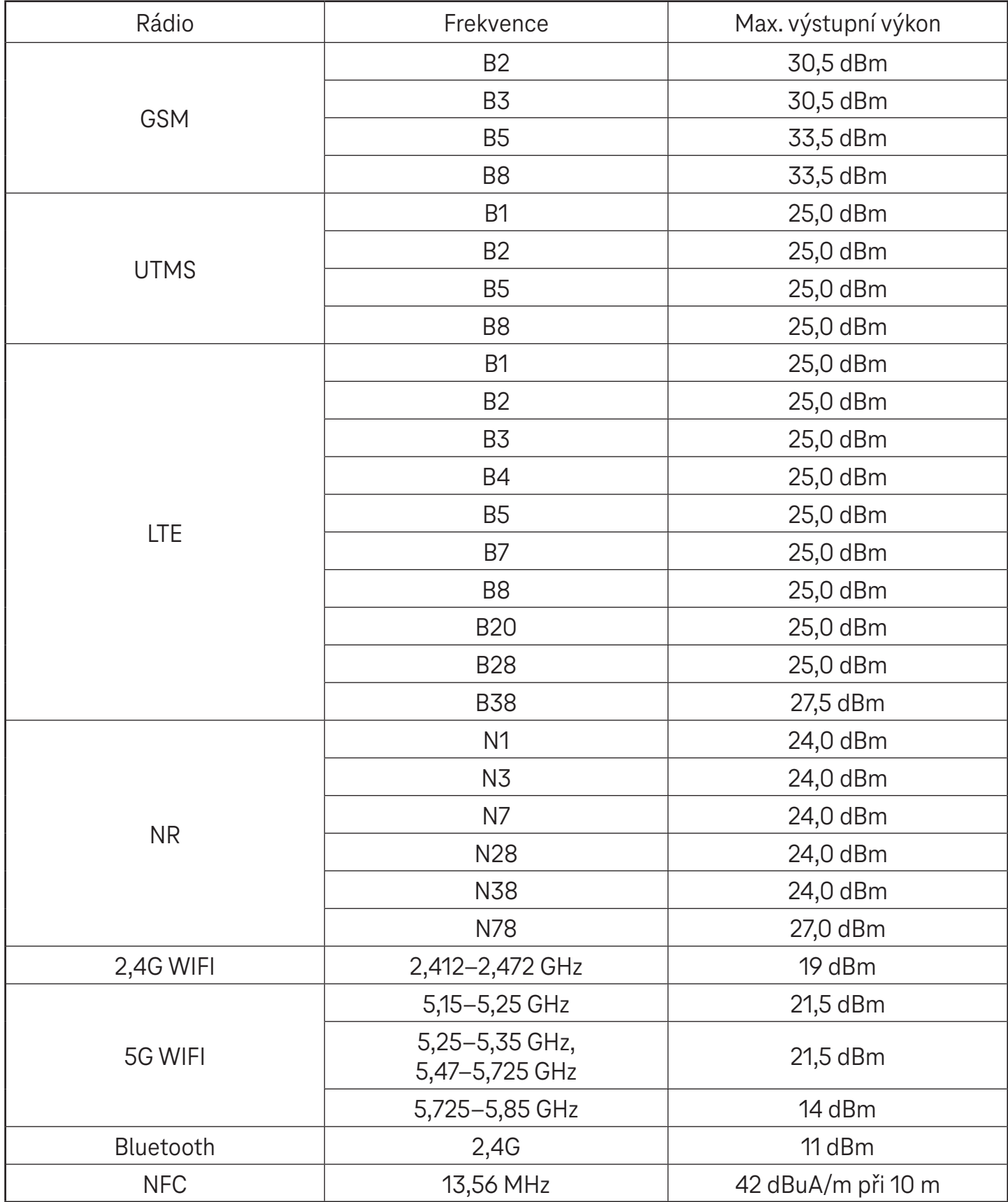

#### **Frekvenční pásmo: 5150–5250 MHz:**

Použití v interiérech: Pouze uvnitř budov. Instalace a používání v silničních vozidlech a vlakových vozech není povoleno.

Omezené venkovní použití: V případě používání ve venkovním prostředí nesmí být toto zařízení připevněno k pevné instalaci nebo k vnější části karosérie silničních vozidel, pevné infrastruktuře nebo pevné venkovní anténě. Používání bezpilotními leteckými systémy (UAS) je omezeno na pásmo 5170–5250 MHz.

#### **Frekvenční pásmo: 5250–5350 MHz:**

Použití v interiérech: Pouze uvnitř budov. Instalace a používání v silničních vozidlech, vlacích a letadlech není povoleno. Venkovní použití není povoleno. Provoz WAS/RLAN instalací ve velkých letadlech (s výjimkou vrtulníků s více motory) je povolen do 31. prosince 2028.

#### **Frekvenční pásmo: 5470–5725 MHz:**

Instalace a používání v silničních vozidlech, vlacích a letadlech a používání pro bezpilotní letecké systémy (UAS) není povoleno. Provoz WAS/RLAN instalací ve velkých letadlech (s výjimkou vrtulníků s více motory), s výjimkou frekvenčního pásma 5600–5650 MHz, je povolen do 31. prosince 2028.

# 11 Řešení problémů ...

Přečtěte si informace o některých běžných problémech a způsobech jejich řešení.

#### **Prostřednictvím telefonu není možné přijímat příchozí hovory**

- Zkontrolujte, zda je telefon zapnutý a připojený k síti.
- Zkontrolujte, zda není síť přetížená nebo nedostupná.
- Zkontrolujte stav tarifu.
- Zkontrolujte, zda není nastaveno přesměrování příchozích hovorů.
- Zkontrolujte, zda není nastaveno blokování některých hovorů.
- Zkontrolujte, zda není telefon nastaven do režimu letadla.

#### **U příchozího hovoru se nezobrazuje jméno/číslo volajícího**

- Pokud volající není uložen ve vašem seznamu kontaktů, můžete si případně předplatit službu NameID
- Volající mohl nastavit své jméno nebo číslo jako skryté.

#### **Nemohu najít své kontakty**

- Zkontrolujte, zda není karta SIM poškozena.
- Zkontrolujte, zda je karta SIM správně vložena.
- Importujte všechny kontakty uložené na kartě SIM do telefonu.

#### **Kvalita zvuku telefonních hovorů je špatná**

- Během hovoru upravte hlasitost stisknutím tlačítka hlasitosti.
- Zkontrolujte sílu signálu sítě. Přesuňte se na místo se silnějším signálem.
- Zkontrolujte čistotu přijímače, konektoru a reproduktoru ve vašem telefonu.

#### **Nelze používat funkce popsané v příručce**

- Zkontrolujte, zda váš tarif zahrnuje danou službu.
- Zkontrolujte, zda tato funkce nevyžaduje žádné další příslušenství.

#### **Při výběru čísla z kontaktů jej nelze vytočit**

- Zkontrolujte, zda je číslo uloženo v kontaktech správně.
- Zkontrolujte, zda jste při volání na zahraniční číslo zadali předvolbu dané země.

#### Telefon nelze připojit k síti nebo se zobrazuje zpráva "Žádný signál"

- Přesuňte se na jiné místo a zkuste se znovu připojit k síti.
- Ověřte pokrytí sítě v aktuální oblasti.
- Zkontrolujte, zda je vaše karta SIM platná.
- Ověřte, že telefon není nastaven do režimu letadla.
- Pokud se nacházíte mimo síť T-Mobile, bude možná nutné v nastavení telefonu povolit roaming, abyste se mohli připojit k jiné síti. Mohou být účtovány roamingové poplatky.

#### **Telefon se nemůže připojit k internetu**

- Zkontrolujte, zda máte v rámci svého tarifu k dispozici mobilní data.
- Zkontrolujte nastavení telefonu. Ujistěte se, že jsou povolena mobilní data nebo že je připojena síť Wi-Fi.
- Zkontrolujte, zda se nacházíte v místě s pokrytím sítě v případě mobilních dat nebo s dostupnou sítí Wi-Fi.
- Zkuste se připojit později nebo z jiného místa.

#### **Karta SIM je neplatná**

- · Zkontrolujte, zda je karta SIM vložena správně (viz část "Vložení karty nano SIM").
- Zkontrolujte, zda není čip na kartě SIM poškozen.
- Zkontrolujte, zda služba vaší karty SIM odpovídá síti, ve které jste připojeni.

#### **Prostřednictvím telefonu není možné uskutečňovat odchozí hovory**

- Zkontrolujte, zda jste na telefonu zadali platné číslo a zda jste klepli na tlačítko volání.
- U mezinárodních hovorů zkontrolujte kód země a oblasti.
- Zkontrolujte, zda je telefon připojen k síti a zda není tato síť nedostupná nebo přetížená.
- Zkontrolujte stav tarifu.
- Zkontrolujte, zda není nastaveno blokování odchozích hovorů.

#### **Telefon nelze zapnout**

• Pokud telefon nelze zapnout, nabíjejte jej alespoň 10 minut, abyste zajistili minimální potřebnou kapacitu baterie.

Potom jej znovu zapněte.

#### **Telefon několik minut nereaguje**

• Pokud telefon nereaguje, vypněte jej stisknutím a podržením tlačítka napájení, dokud se nevypne. Potom jej znovu zapněte.

#### **Telefon se sám od sebe vypne**

- Pokud se telefon sám od sebe vypne, zkontrolujte, zda nedošlo k náhodnému stisknutí tlačítka napájení.
- Zkontrolujte úroveň nabití baterie.
- Pokud telefon stále nefunguje správně, obnovte tovární nastavení telefonu pomocí možností resetování v nabídce nastavení telefonu. Ujistěte se, že jste si zálohovali data.

#### **Telefon se nenabíjí správně**

- Zkontrolujte, zda používáte správnou nabíječku dodanou s telefonem.
- Zajistěte, aby nedošlo k úplnému vybití baterie. Pokud byla baterie delší dobu zcela vybitá, může trvat přibližně 10 minut, než se na obrazovce zobrazí indikátor nabíjení baterie.
- Zajistěte, aby nabíjení probíhalo za normálních podmínek (0 °C až 45 °C).

#### **Nelze přidat kontakt**

• Zkontrolujte, zda nebylo dosaženo maximálního počtu kontaktů na kartě SIM. Odstraňte některé záznamy nebo uložte záznamy do telefonu.

#### **Volající nemohou zanechat zprávy v mé hlasové schránce**

- Kontaktujte svého operátora a ověřte dostupnost služby.
- Nastavte hlasovou schránku tak, aby vám volající mohl zanechat zprávu.

#### **Nemám přístup ke své hlasové schránce**

- Zkontrolujte, zda je číslo hlasové schránky operátora T-Mobile správně zadáno v položce "Číslo hlasové schránky".
- Pokud je síť obsazena, zkuste to později.

#### **Nemohu odesílat a přijímat zprávy MMS**

- Zkontrolujte úložiště telefonu, protože může být plné.
- Kontaktujte oddělení péče o zákazníky a zkontrolujte dostupnost služby a parametry konfigurace MMS.
- Zkontrolujte u oddělení péče o zákazníky číslo serverového centra nebo profil MMS.
- Serverové centrum může být přetíženo. Zkuste to později znovu.
- Vytvořte nové vlákno zpráv. Vaše vlákno zpráv mohlo dosáhnout svého limitu.

#### **Kód PIN karty SIM je zablokován**

• Obraťte se na oddělení péče o zákazníky a získejte kód PUK (Personal Unblocking Key).

#### **Telefon nelze připojit k počítači**

- Nainstalujte si aplikaci Smart Suite.
- Zkontrolujte, zda je správně nainstalován ovladač USB.
- Otevřete panel oznámení a zkontrolujte, zda byl aktivován agent aplikace Smart Suite.
- Zkontrolujte, zda jste zaškrtli políčko ladění přes USB.
- Zkontrolujte, zda váš počítač splňuje požadavky pro instalaci aplikace Smart Suite.
- Zkontrolujte, zda používáte správný kabel dodávaný s telefonem.

#### **Nelze stahovat nové soubory**

- Zkontrolujte, zda je v úložišti telefonu dostatek místa pro stažení souboru.
- Jako místo pro ukládání stažených souborů vyberte kartu microSD.
- Zkontrolujte stav tarifu.

#### **Telefon není při použití funkce Bluetooth rozpoznán ostatními zařízeními**

- Zkontrolujte, zda je funkce Bluetooth zapnutá a zda je telefon pro ostatní uživatele viditelný.
- Zkontrolujte, zda se obě zařízení nachází v oblasti dosahu funkce Bluetooth.

#### **Baterie se vybíjí příliš rychle**

- Zajistěte, aby byla dodržována doba pro úplné nabití (minimálně 2,3 hodiny).
- Po částečném nabití nemusí být indikátor stavu baterie přesný.
- Po odpojení nabíječky počkejte alespoň 10 minut, abyste získali přesný údaj.
- Upravte jas obrazovky na vhodnou úroveň.
- Prodlužte interval automatické kontroly e-mailů na co nejdelší dobu.
- Aktualizujte zprávy a informace o počasí ručně nebo prodlužte interval jejich automatické kontroly.
- Ukončete aplikace spuštěné na pozadí, pokud je delší dobu nepoužíváte.
- Vypněte funkce Bluetooth, Wi-Fi nebo GPS, pokud je nepoužíváte.

#### **Během dlouhých hovorů, hraní her, surfování na internetu nebo používání jiných složitých aplikací se telefon zahřívá**

• Toto zahřívání je normálním důsledkem toho, že procesor zpracovává velké množství dat. Po ukončení výše uvedených činností se teplota telefonu vrátí na normální hodnotu.

#### **Po obnovení továrního nastavení nemohu telefon používat bez zadání přihlašovacích údajů k účtu Google**

- Po obnovení je nutné zadat původní přihlašovací údaje k účtu Google, které byly u tohoto telefonu použity.
- Pokud si přihlašovací údaje k účtu Google nepamatujete, dokončete postup obnovení účtu Google.

#### **Telefon při příchozím hovoru nebo zprávě nezvoní**

- Zkontrolujte, zda není aktivován režim Nerušit (přejděte do nabídky Nastavení > Zvuk a vibrace > Nerušit).
- Stisknutím tlačítka hlasitosti upravte hlasitost.